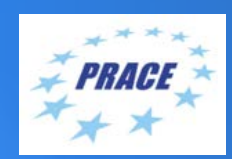

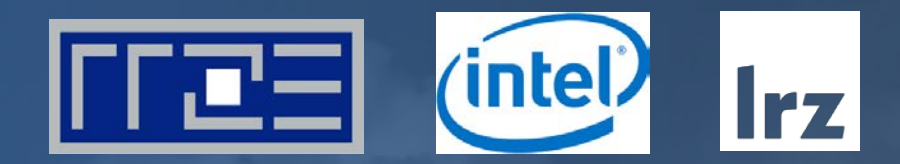

# **Connecting Via NoMachine to RRZE** LRZ | 8 – 10 June 2020

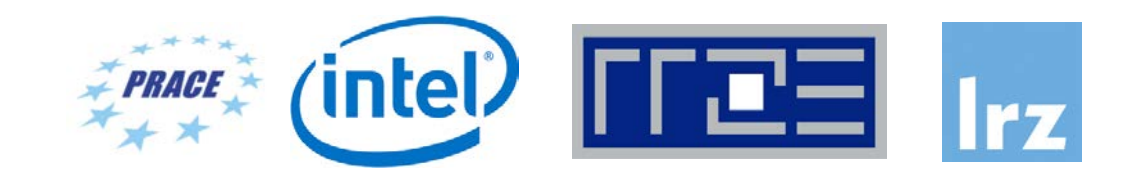

- Select the following options to use NoMachine NX with TDE
	- Protocol: SSH
	- Host: cshpc.rrze.fau.de
	- Port: 22
	- Authentication: by Password
	- Proxy: None
	- User name: **m85q00XX**
	- Password: (you will get your password during registration on Monday)
	- Create new user-defined session
	- Include the following command to be run: starttde
	- This will start a TDE Desktop for you
	- Further information is available under

<https://www.anleitungen.rrze.fau.de/hpc/dialogserver/>

#### Connecting via NoMachine German Windows Version

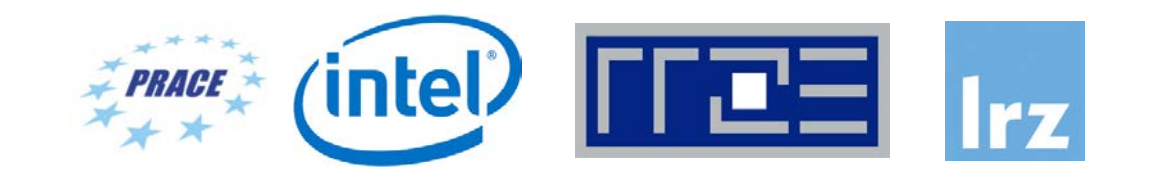

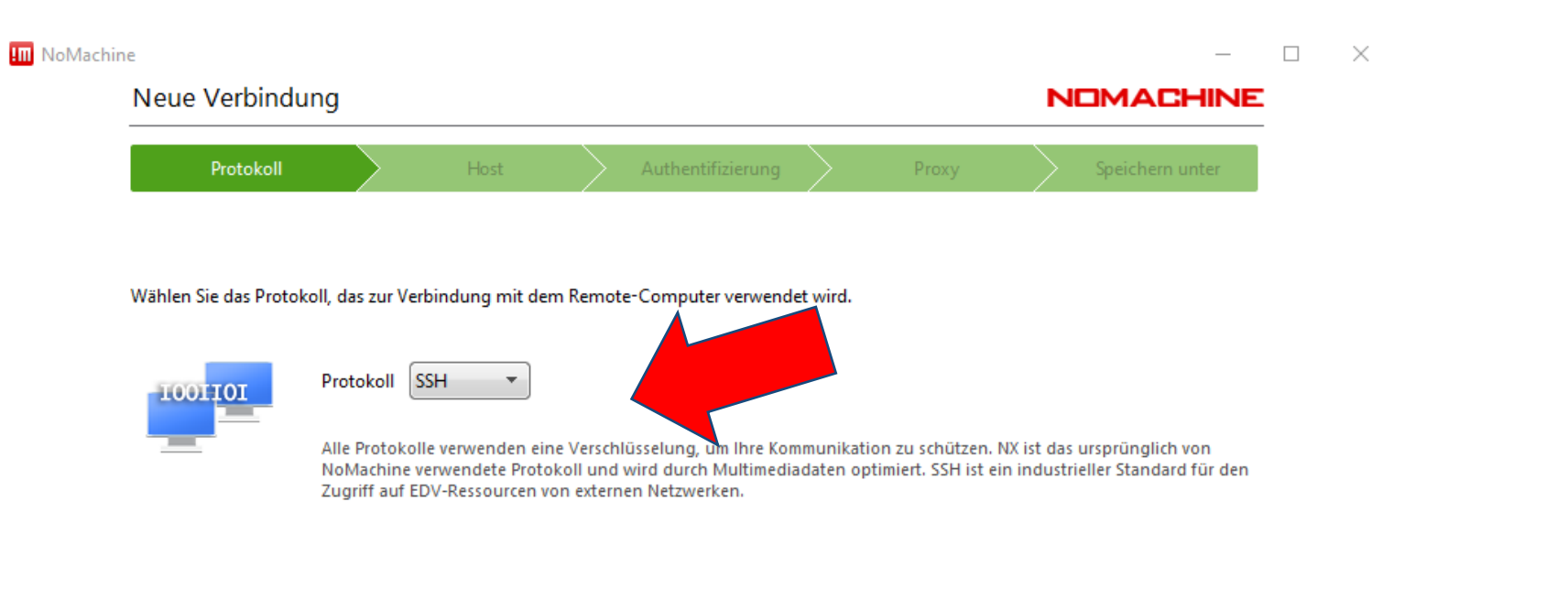

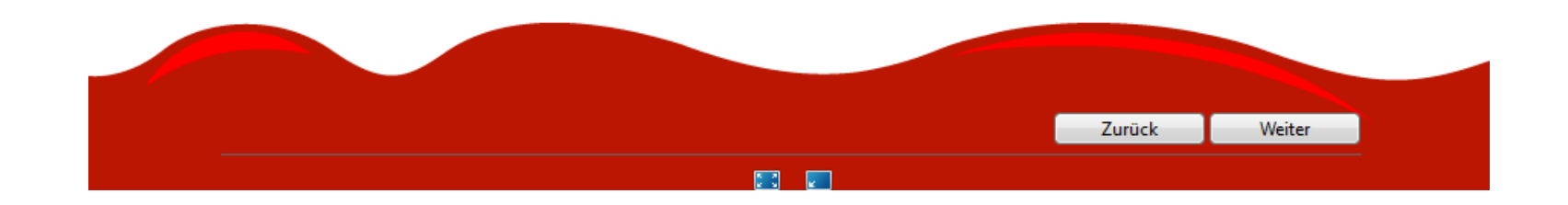

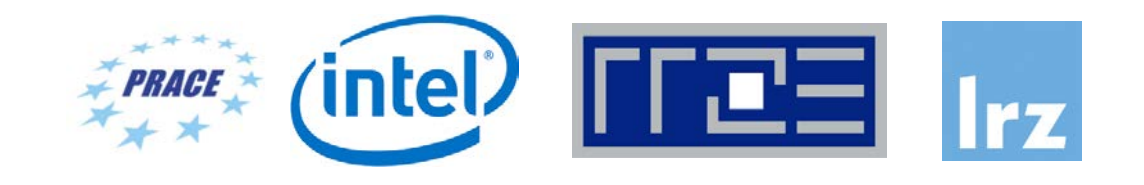

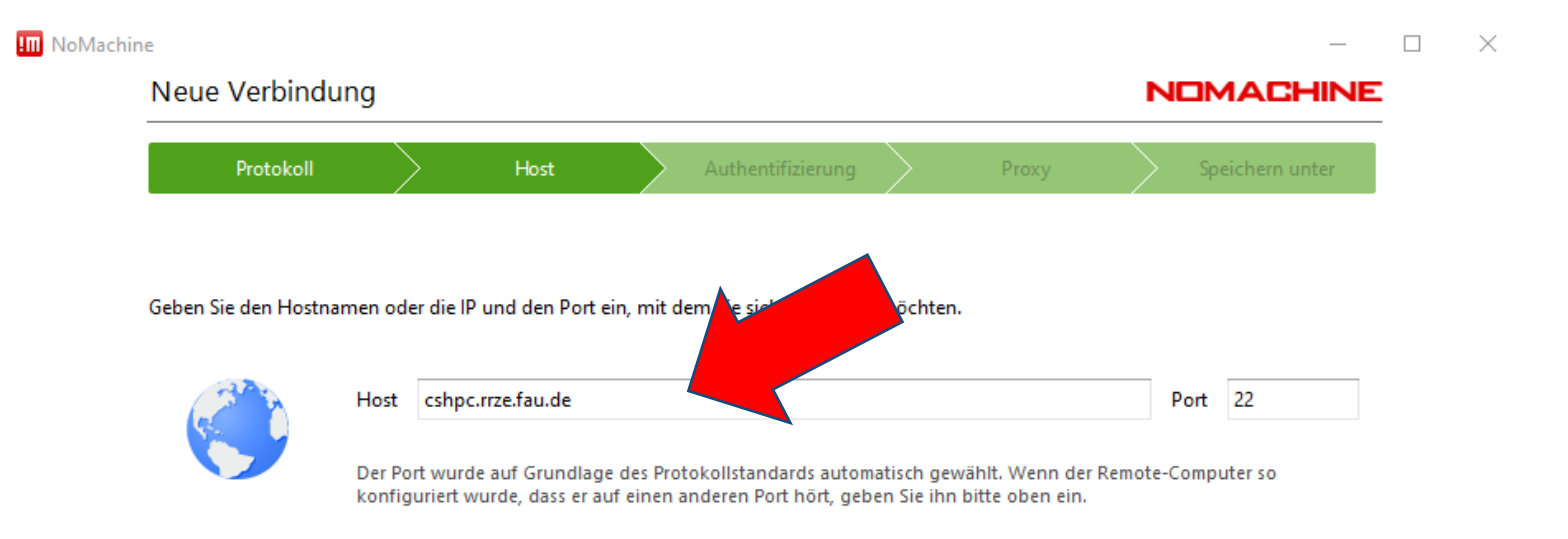

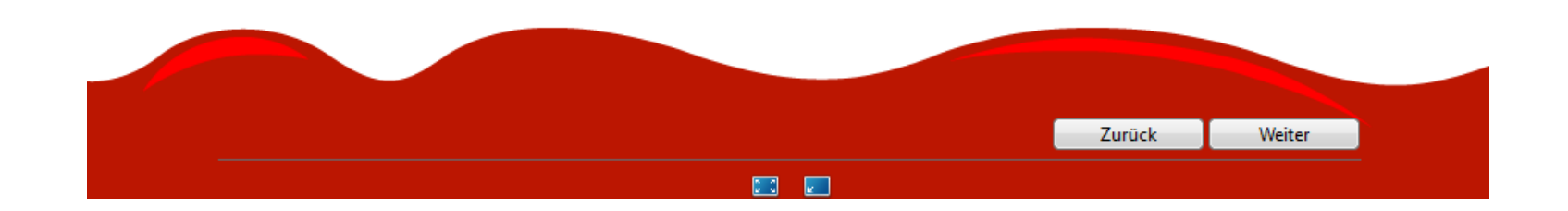

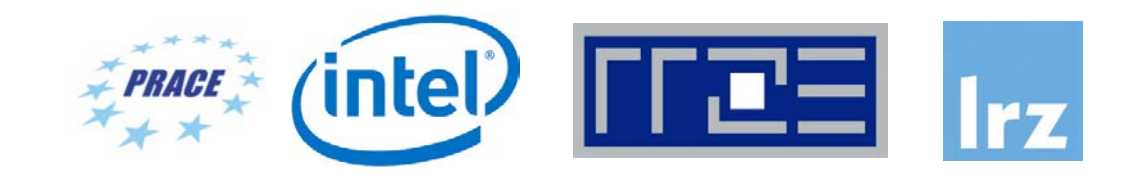

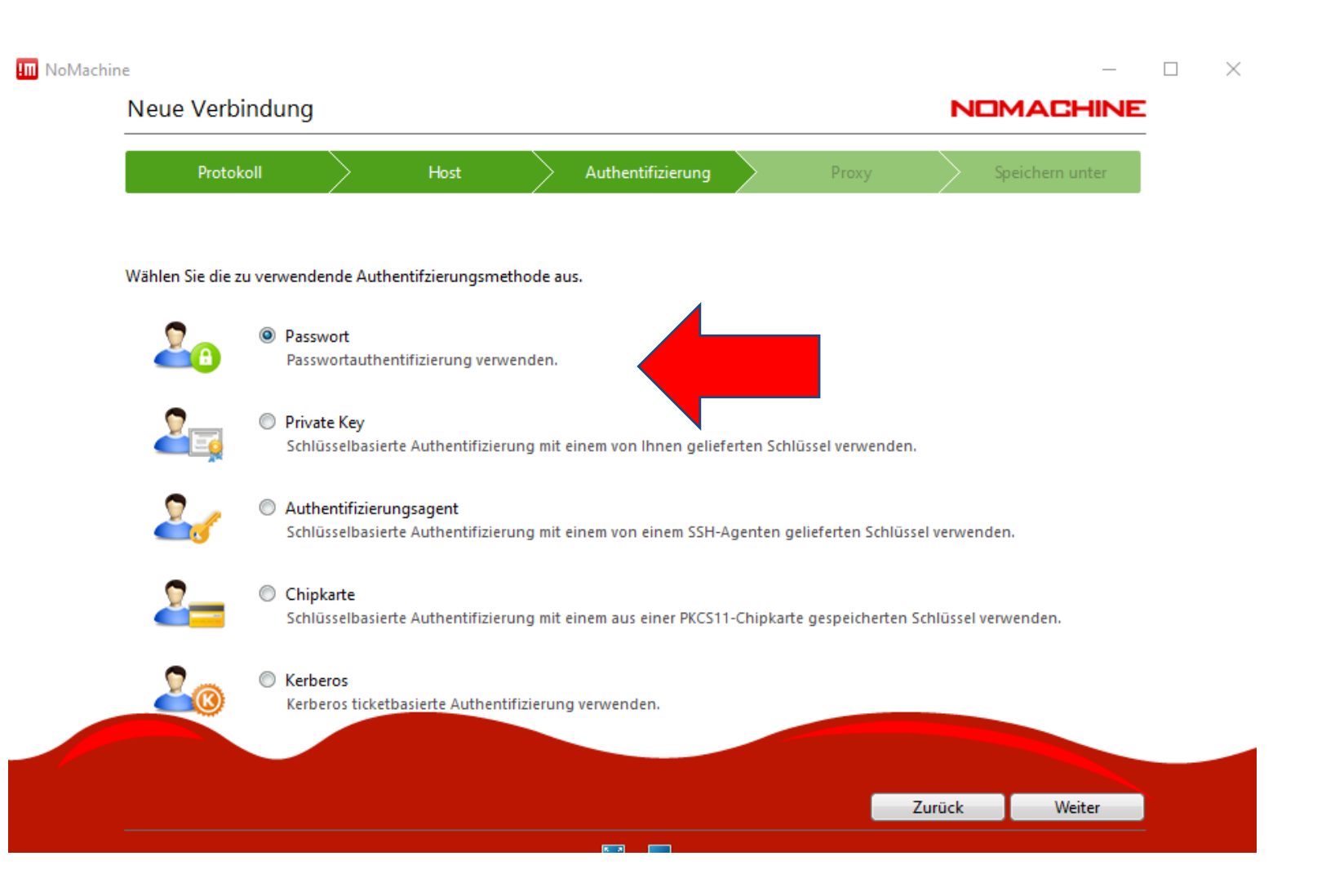

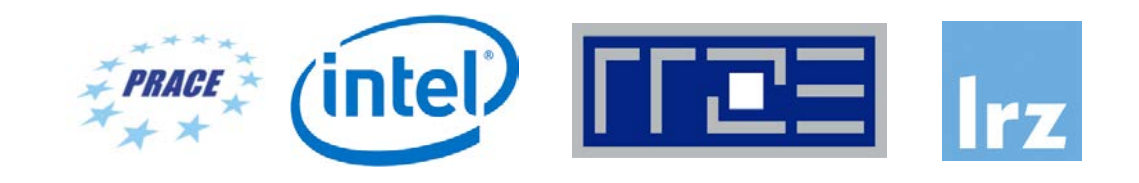

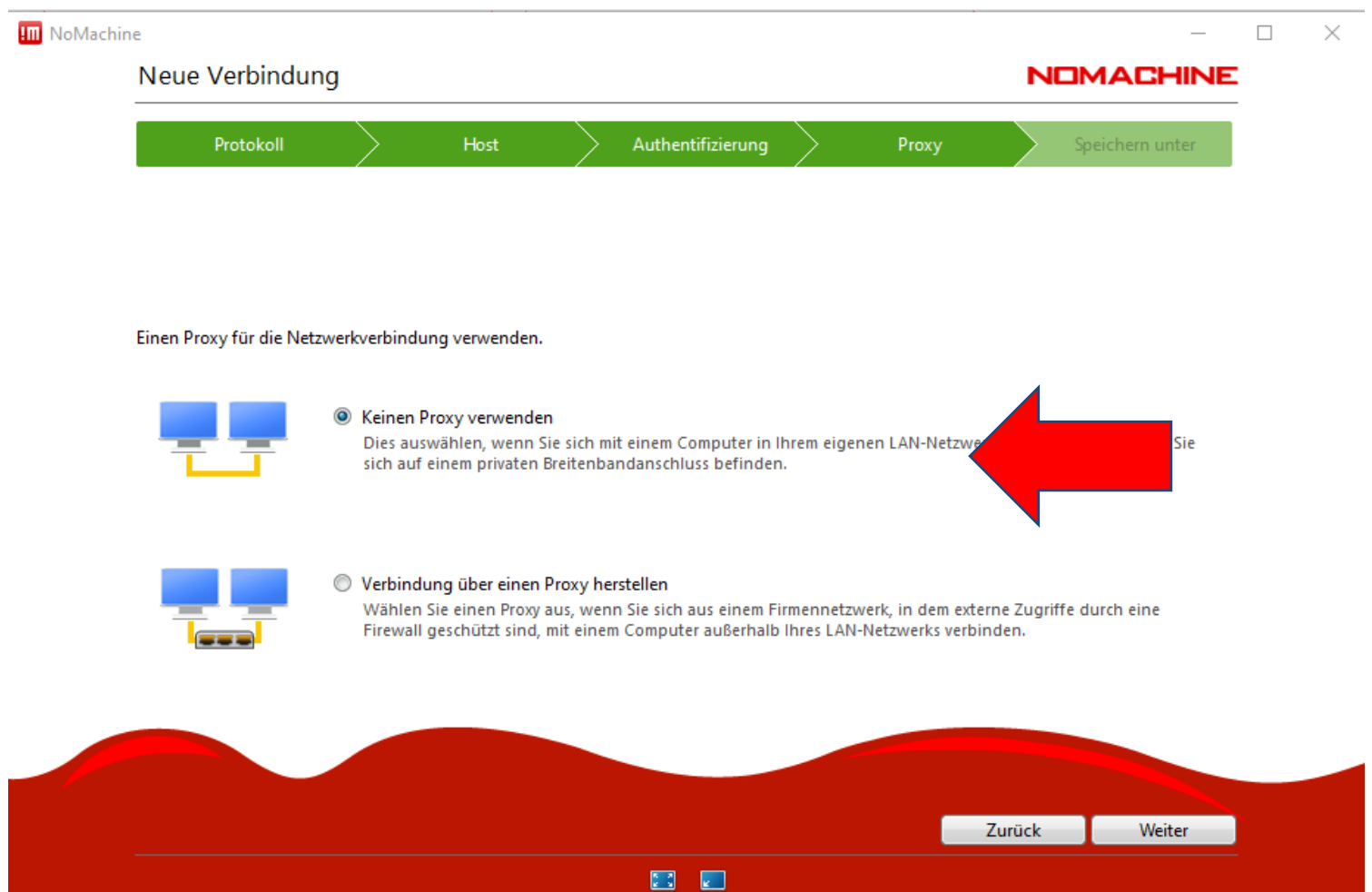

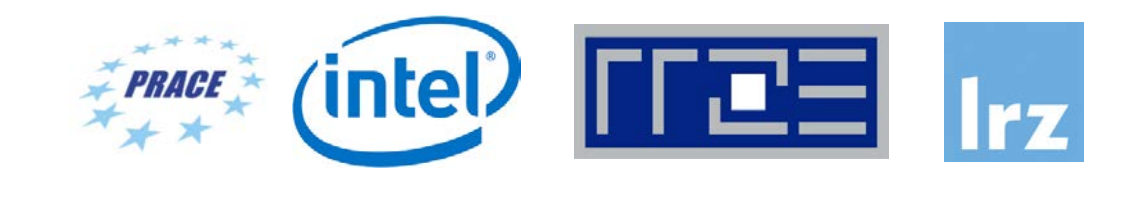

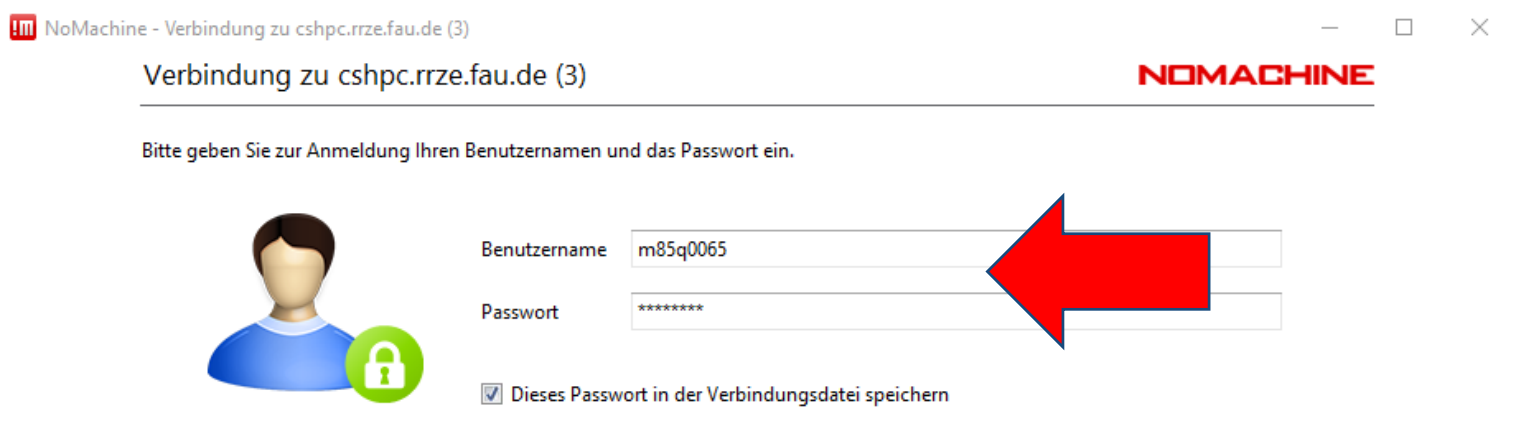

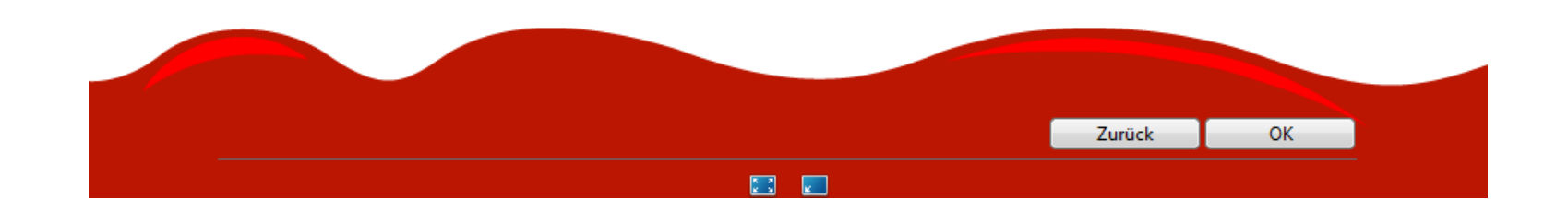

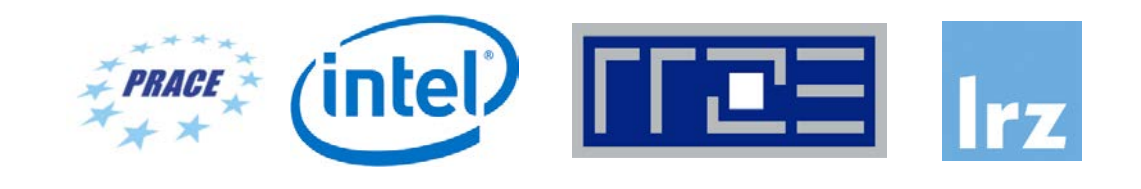

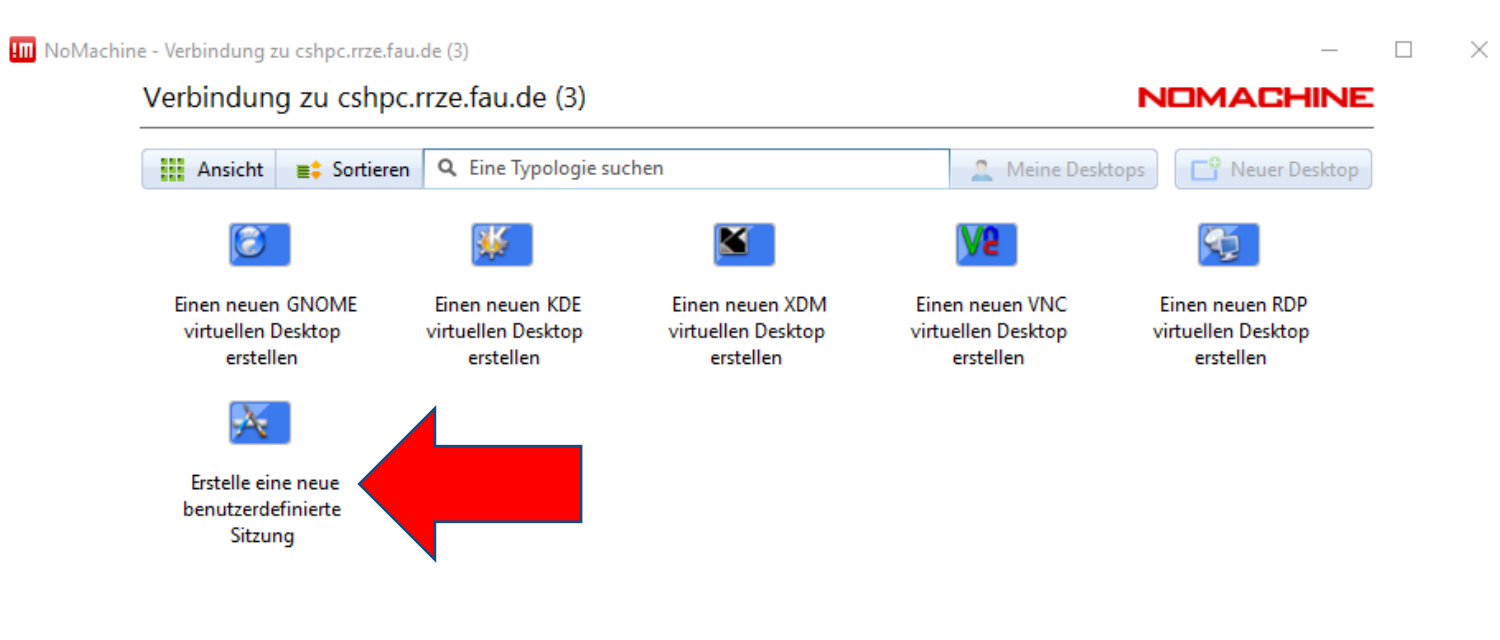

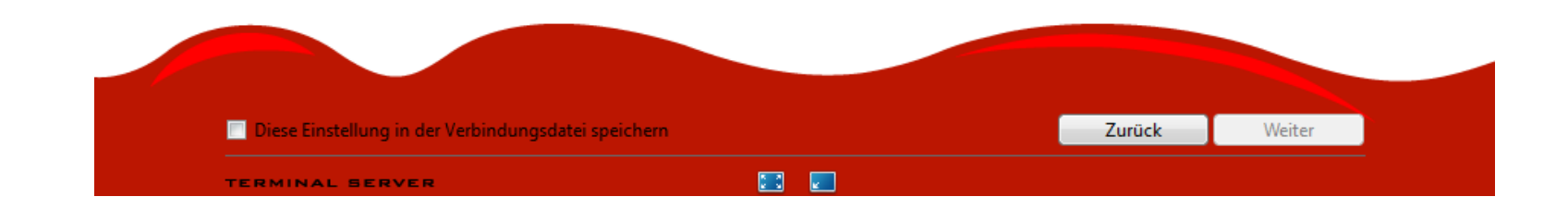

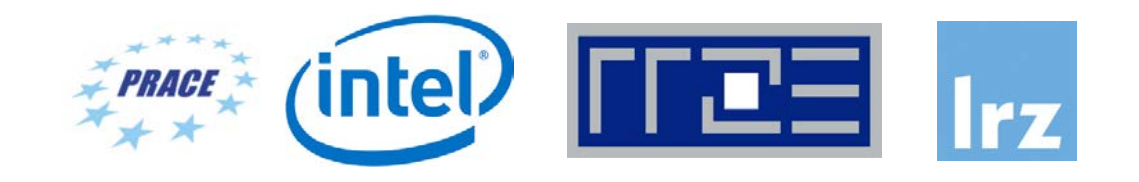

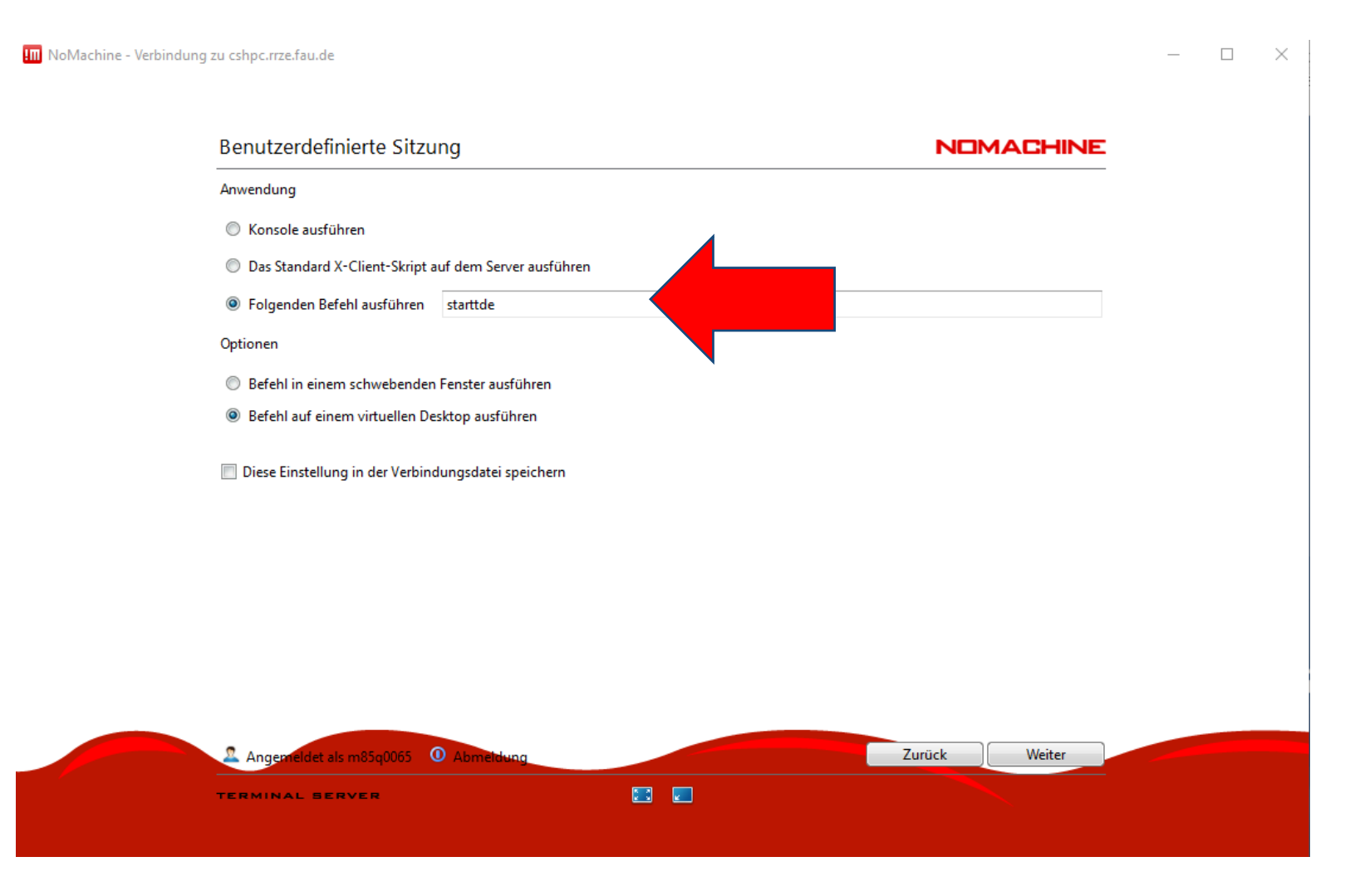